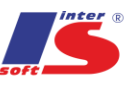

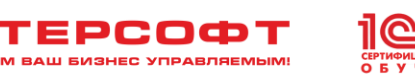

## **Курс: Основы программирования в «1С:Предприятие 8» для школьников**

**1 Модуль**

#### **Продолжительность: 2 года. 1 раз в неделю (сен.-май)**

Курс рассчитан на 2-х летний цикл обучения.

Каждый модуль курса рассчитан на полугодие, 12 занятий по два урока в неделю (1,5 астрономических часа).

Курс рекомендован учащимся 7–8-х классов.

#### **На курсе:**

- Вы узнаете, что такое платформа "1С:Предприятие 8". Каковы ее основные возможности и предназначение.

- Узнаете, как установить платформу "1С:Предприятие 8" на компьютер, и начнете собственную разработку прикладного решения на ее основе.

- Познакомитесь с базовыми элементами системы: справочниками, обработками, отчетами, параметрами сеанса и др.

- Научитесь проектировать интерфейс элементов системы – размещать кнопки, поля, списки и др. на форму элемента.

- Узнаете, где и как писать программный код для базовых элементов системы.

- Создадите игру "Наш Сапер", результаты которой будут записываться в информационную базу автоматически.

- Организуете работу нескольких пользователей в "1С:Предприятие 8".

- Ограничите доступ пользователей к информации, хранящейся в информационной базе.

- Настроите доступ к программе "Игры 1С" через Интернет.

- Создадите для пользователя возможность получения сводной, отчетной информации.

**МЫ ДЕЛАЕМ ВАШ БИЗНЕС УПРАВЛЯЕМЫМ!** 

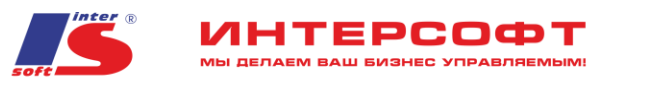

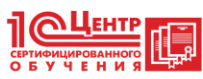

## **Модуль 1**

## **Занятие №1. Что такое "1С:Предприятие 8". Основные**

## **возможности системы и ее предназначение. Установка системы.**

## **Работа со справочниками**

- 1. Установка платформы "1С:Предприятие 8"
- 2. Создание информационной базы и ее запуск в различных режимах
- 3. Создание справочников

#### **Занятие №2. Работа с формами в системе "1С:Предприятие 8"**

- 1. Создание формы справочника "КаталогИгр"
- 2. Запуск игр Windows из справочника
- 3. Запуск игр внешних обработок 1С из справочника
- 4. Универсальный механизм запуска игр (файлов .exe и .epf) из справочника

#### **Занятие №3. Создание игры "Наш Сапер" (начало)**

- 1. Описание графического интерфейса и логики игры
- 2. Программный код игры на встроенном языке программирования "1С"
- 3. Создание кнопок "Начать игру" и "Новая игра"
- 4. Создание группы "Настройки" и ее элементов
- 5. Описание настроек игры

#### **Занятие №4. Создание игры "Наш Сапер" (Продолжение)**

- 1. Создание игрового поля
- 2. Создание контекстного меню элемента поля

## **Занятие №5. Создание игры "Наш сапер" (продолжение)**

- 1. Создание "сетки минного поля"
- 2. Добавление мин на игровое поле
- 3. Описание события "Нажатие на кнопку игрового поля"
- 4. Определение количества мин в соседних клетках

## **Занятие №6. Создание игры "Наш сапер" (окончание)**

- 1. Создание процедуры ОткрытьВсеМины()
- 2. Создание счетчика ненайденных мин
- 3. Создание процедуры очистки игрового поля при нажатии на кнопку "Новая игра"
- 4. Выпуск игры в виде внешней обработки

#### **Занятие №7. Создание пользователей в "1С:Предприятие 8"**

- 1. Создание параметра сеанса "ТекущийПользователь"
- 2. Сохранение алгоритмов в информационной базе. Организация доступа к
- информационной базе пользователям, зарегистрированным в справочнике "Игроки"

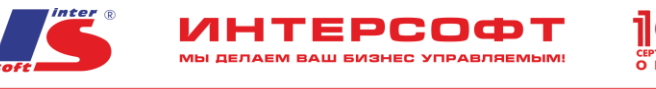

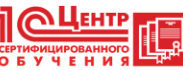

## **Занятие №8. Ограничение доступа к данным на уровне записей и реквизитов**

- 1. Роли пользователей информационной базы
- 2. Создание пользователей информационной базы
- 3. Ограничение доступа пользователей к элементам справочника "Игроки"

# **Занятие №9. Настройка доступа к программе "Игры 1С" через**

## **Интернет**

1. Публикация информационной базы на Веб-сервере

2. Организация доступа к информационной базе, которая хранится на Веб-сервере,

## посредством "Тонкого клиента"

## **Занятие №10. Построение отчетов в системе "1С:Предприятие 8"**

- 1. Создание регистра сведений "ТаблицаРезультатов"
- 2. Построение отчета "РезультатыИгр"

## **Занятие №11. Введение в язык запросов**

- 1. Источники данных для построения запроса
- 2. Разбор текста запроса на примере отчета "РезультатыИгр"
- 3. Построение отчета "Рекордсмены"

## **Занятие №12. Организация автоматической записи результата игры "Наш сапер" в информационную базу**

- 1. Создание счетчика времени игры "НашСапер"
- 2. Запись результата игры "Наш сапер" в информационную базу в регистр сведений
- "Таблица результатов

## **Модуль 2**

#### **Занятие №1. Программа учета личного времени. Начало создания.**

1. создание информационной базы "Мой планировщик";

2. подключение внешней обработки "Базовые типы" для знакомства с типами значений;

- 3. знакомство с типами данных: строка, число, дата, булево, неопределено, NULL;
- 4. введение в тайм-менеджмент. Понятие "учет" личного времени;
- 5. создание справочников "Типы мероприятий" и "Виды мероприятий". Понятие "владелец";

6. понятие "событие". Объект "документ" как регистратор события. Создание документа "Мероприятие";

7. объект "Задача" как генератор документа. Создание задачи "Страничка дневника".

МЫ ДЕЛАЕМ ВАШ БИЗНЕС УПРАВЛЯЕМЫМ!

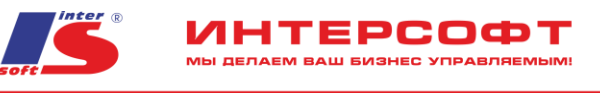

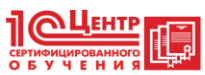

## **Занятие №2. Проведение документов "Мероприятие" – завершение учебного дня.**

- 1. подключение внешней обработки "Выражения и операторы" встроенного языка;
- 2. знакомство с арифметическими операторами;
- 3. знакомство с логическими операторами;
- 4. знакомство с операцией конкатенации;
- 5. знакомство с неявным преобразованием значений;
- 6. понятие "проведение документа", интерактивное проведение документа;

7. создание обработки "Завершение дня" – механизма, позволяющего проводить сразу несколько документов.

#### **Занятие №3. Определение количества затраченного времени**

1. знакомство со встроенными функциями работы со значениями типа: "строка", "число", "дата";

2. знакомство с функциями преобразования значений (явное преобразование).

3. актуализация знаний: что такое отчет, зачем он нужен, какой объект может использоваться для построения отчетов;

4. где брать данные для отчета: каком виде их лучше сохранить в информационной базе;

5. знакомство с объектом "Регистр накопления", создание регистра накопления "Занятость";

6. Определение правил заполнения регистра накопления данными;

7. Построение отчета "Моя занятость" на основе данных регистра накопления "Занятость".

#### **Занятие №4. Создание расписания уроков**

1. представление в оперативной памяти компьютера набора значений -

универсальные коллекции значений: массив, структура, соответствие;

2. создание внешнего вида диалога расписания;

3. создание общего модуля "Расписание" и описание вывода расписания в диалог;

4. создание макета расписания.

## **Занятие №5. Программирование отчетов "Анализ трудового дня" и "Расписание"**

1. представление в оперативной памяти компьютера набора значений: универсальные коллекции значений: список значений, таблица значений, дерево значений.

2. программирование отчета "Моя занятость", использование функции, сохраненной в общем модуле;

3. программирование отчета "Диалог расписания": открытие двойным щелчком мыши документа, зарегистрировавшего урок.

#### **Занятие №6. Планирование личного времени**

1. основные конструкции встроенного языка: линейные алгоритмы, алгоритмы с условиями, алгоритмы с повторениями – циклы; безусловные переходы;

2. назначение диаграмм, виды диаграмм;

3. знакомство с ленточными диаграммами (диаграммами Ганта) - их основное

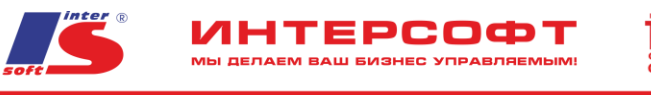

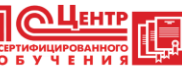

назначение сейчас;

4. создание отчета "Планирование личного времени".

#### **Занятие №7. Планирование личного времени (окончание)**

1. подпрограммы: процедуры и функции;

2. настройка шаблонов текста модулей;

3. понятие интервала и связи диаграммы Ганта, создание последовательности

запланированных мероприятий с использованием этих объектов.

#### **Занятие №8. Напоминания (начало)**

- 1. сохранение инструкций в информационной базе, модули;
- 2. структура модуля;
- 3. типы модулей, назначение каждого из них;
- 4. регистрация напоминания о предстоящем мероприятии;
- 5. определение алгоритма создания напоминаний;
- 6. определение алгоритма вывода напоминания;
- 7. отключение напоминаний.

#### **Занятие №9. Напоминания (окончание)**

1. методы "Сообщить()" и "Предупреждение()", их назначение и синтаксис;

2. объект "СообщениеПользователю", его назначение;

- 3. организация возможности открытия документа "Мероприятие" из окна с напоминаниями;
- 4. организация вывода напоминаний с новым функционалом.

#### **Занятие №10. Мини-чат (начало)**

1. актуализация знаний: табличная модель работы с данными, источники данных, запрос, как метод получения данных из таблиц;

2. структура и синтаксис языка запросов: секция "ВЫБРАТЬ", секции "ИЗ" и

"КАК", секция "ГДЕ", секция "УПОРЯДОЧИТЬ ПО", секция

"СГРУППИРОВАТЬ ПО", секция "ИТОГИ";

3. запросы с параметром;

4. результат запроса, метод получения результата, методы работы с результатом запроса;

5. актуализация знаний: пользователи и роли – превращение информационной базы в многопользовательскую;

6. определение объекта для хранения диалогов пользователей;

- 7. разработка интерфейса чата;
- 8. открытие окна диалога из формы чата.

## **Занятие №11. Мини-чат (начало)**

1. рассмотрение конструктора запроса – анализ всех его закладок и их соответствие секциям текста запроса;

- 2. настройка отображения списка сообщений на форме диалога (в режиме
- "1С:Предприятие");

МЫ ДЕЛАЕМ ВАШ БИЗНЕС УПРАВЛЯЕМЫМ!

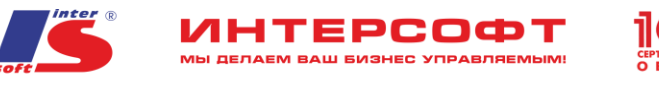

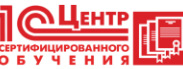

3. настройка отображения списка сообщений на форме диалога (в режиме Конфигуратор);

4. установка значений отбора в списке сообщений.

## **Занятие №12.**

- 1. разработка формы записи (сообщения);
- 2. настройка автоматического заполнения полей "Автор" и "Получатель" при просмотре или создании сообщения;
- 3. улучшение формы диалога для восприятия;
- 4. установка признака "сообщение прочитано";
- 5. группировка сообщений: "прочитанные" и "непрочитанные";
- 6. создание списка контактов на форме чата.

## **Модуль 3. "Создание мобильного приложения "1С: Клуб"**

#### **Блок 1: Создание информационной базы участников "1С:Клуб"**

- 1. Создание ИБ для участников "1С:Клуб"
- 1.1. Каталог участников,
- 1.2. каталог видов мероприятий,
- 1.3. журнал заявок на мероприятия
- 1.4. Создание сервисов обмена данными
- 1.4.1. выгрузка видов мероприятий в мобильное приложение
- 1.4.2. загрузка заявок на мероприятия в ИБ участников клуба
- 2. Публикация ИБ участников клуба на Web-сервере
- 2.1. Установка Web-сервера на примере Apache
- 2.2. Публикация базы на web-сервере
- 3. Доступ к базе через Интернет-браузер (формирование отчета о заявках на мероприятия)

#### **Блок 2: Создание мобильного приложения "1С:Клуб".**

- 1. Создание базы разработки мобильного приложения
- 1.1. Каталог видов мероприятий
- 1.2. Журнал "Мои заявки"
- 2. Настройка связи с ИБ участников
- 2.1. Создание команд для обновления видов мероприятий
- 2.2. Создание команды для отправки в ИБ участников заявок на мероприятия
- 3. Публикация мобильного приложения на мобильном устройстве
- 3.1. Установка платформы на мобильное устройство
- 3.2. Публикация конфигурации мобильного приложения
- 3.3. Создание мобильного приложения "1С:Клуб"

## **Модуль 4.**

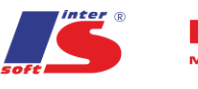

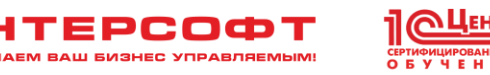

**Занятие 1**. Постановка задачи (определение цели разработки) - Разбор пакета документов, распределение работ, работа с исходными данными, определение первоначальных требований и построение сквозного примера

**Занятие 2**. Проектирование

- Определение архитектуры прикладных решений, распределение ролей разработчиков, распределение задач по разработке

**Занятие 3.** Групповая разработка - Установка единой системы разработки, подключение рабочих мест, организация групповой разработки

**Занятие 4-8**. Работа над индивидуальными заданиями согласно постановке

**Занятие 9.** Сборка конфигураций

**Занятие 10**. Тестирование - Проверка работоспособности по сквозным примерам (каждый ученик проверяет свой сквозной пример (они определялись в первом занятии)

**Занятие 11.** Эксплуатация - Поставка прикладного решения и установка

**Занятие 12.** Сопровождение

- Выпуск и установка обновлений